# The Drawing Tools

Graphics can be used to enhance the appearance of spreadsheets. The DRAWING TOOLS can be used to create the graphics or images can be imported from a file or clip art. In this chapter you will create the following spreadsheet. The logo at the top of the page will be created using the DRAWING TOOLS and the pet sketches will be imported.

|                 | Henry's | Pet Store                                      |                             |                               |
|-----------------|---------|------------------------------------------------|-----------------------------|-------------------------------|
| Stock Inventory |         |                                                |                             | 14-Feb-13                     |
|                 | Pet     | Туре                                           | Instock                     | Sale Price                    |
|                 | Cats    | Adult Female<br>Adult Male<br>Kittens<br>TOTAL | 5<br>9<br>12<br><b>26</b>   | \$25.00<br>\$20.00<br>\$15.00 |
|                 | Dogs    | Adult Female<br>Adult Male<br>Pups<br>TOTAL    | 15<br>10<br>18<br><b>43</b> | \$35.00<br>\$30.00<br>\$25.00 |

## **Opening the Prepared Template**

A spreadsheet has been prepared for you and it will need to be opened from the EXCEL 2013 SUPPORT FILES.

- 1 Load Microsoft Excel 2013 and click on the OPEN icon in the QUICK ACCESS TOOLBAR or from within the FILE tab.
- 2 Access the EXCEL 2013 SUPPORT FILES folder and open the CHAPTER 10 folder.
- 3 Open the PET STORE template, selecting YES to the READ-ONLY dialogue box.

## Creating the Logo

The TEXT BOX tool will be used to create the logo. The text box created using the TEXT BOX tool is an object that can be moved anywhere within the worksheet.

### A Inserting a Text Box

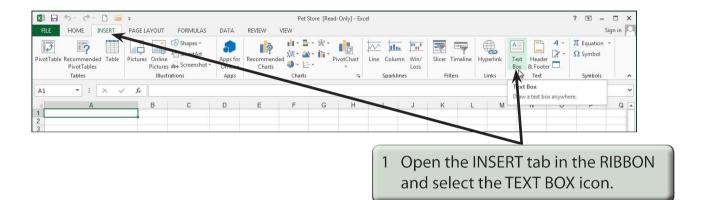

| 🗕 🖯 🔶 🖓 📮 =                       | Pet Store [Read-Only] - Excel | DRAWING TOOLS                     |
|-----------------------------------|-------------------------------|-----------------------------------|
| FILE HOME INSERT PAGE LAY         | OUT FORMULAS DATA REVIEW      | VIEW FORMAT                       |
|                                   |                               | General -                         |
| Paste ✓ B I <u>U</u> → <u>→</u> → |                               | Click the pointer (now an I-Beam) |
| Clipboard 🗔 Font                  |                               | near cell B2 and enter:           |
| TextBox 1 🔻 : 🗙 🗸 f <sub>x</sub>  |                               | Henry's Pet Store                 |
| A E                               |                               |                                   |
| 1<br>2                            |                               |                                   |
| 3 Her                             | nry's Pet Store               |                                   |
| 4<br>5                            |                               |                                   |
| 6                                 |                               |                                   |
|                                   |                               |                                   |
| 7<br>8 Stock Inventory            | 14-Fel                        |                                   |

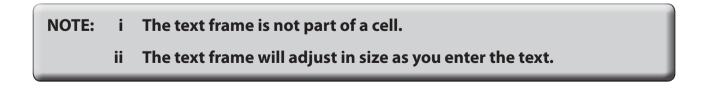

| Image: Image: Image | Pet Store [Read-Only] - Excel<br>FORMULAS DATA REVIEW | VIEW FORMAT                                                                                                    |
|----------------------------------------------------------------------------------------------------|-------------------------------------------------------|----------------------------------------------------------------------------------------------------|
| Paste                                                                                                    | B = = ≫ · Br Wrap Tex 3                               | Highlight the text by dragging the<br>I-Beam over it and, in the HOME<br>tab of the RIBBON or in the MINI<br>TOOLBAR, change the FONT to |
| A B<br>1 2 9<br>3 0 Hen<br>5                                                                                                    | C D E<br>Ty's Pet Store                               | TIMES NEW ROMAN, the SIZE to 18 pt and the STYLE to BOLD.                                                                                |

| Times New Roma + 18 |   | · ■ = =          |     | 4      | Move th<br>right 'ha<br>about 1<br>the text | it to t | the right |   |  |
|---------------------|---|------------------|-----|--------|---------------------------------------------|---------|-----------|---|--|
| A A 1 2 3 4 5 5     | B | c<br>y's Pet Sto | D E | l<br>H | F                                           | Н       | 1         | J |  |

## **B** Adjusting the Text Box Shading

We can change the fill shading of the text box and the text colour.

| Image: Second second second | Pet Store [Read-Only] - Excel<br>AGE LAYOUT FORMULAS DATA REVIEW<br>AA^ A* = = = & - = + + + + + + + + + + + + + + + + + + | 1 | the a<br>icon<br>tab a | rrow r<br>in the<br>nd sel<br>hould | FONT | the Fl<br>group<br>RK BL | ULL C<br>of th<br>UE. | OLOUR<br>ne HOME<br>The text |
|----------------------------------------------------------------------------------------------------|----------------------------------------------------------------------------------------------------|---|------------------------|-------------------------------------|------|--------------------------|-----------------------|------------------------------|
| A A                                                                                                    | DE                                                                                                    |   | F                      | G                                   | Н    | 1                        | J                     |                              |
| 2<br>3<br>4                                                                                                    | Standard Cc Blue, Accent 1, Darker 25%                                                                                     | 1 |                        |                                     |      |                          |                       |                              |
| 5 6 7                                                                                                    | Recent Colors                                                                                                    |   |                        |                                     |      |                          |                       |                              |

| 🚺 🖯 🍯 🗧 🗧 🗧                                                                                                    | Pet Store [Read-Only] | - Excel  | DF   | RAWING TOO | DLS     |       |                                    |
|----------------------------------------------------------------------------------------------------|-----------------------|----------|------|------------|---------|-------|------------------------------------|
| FILE HOME INSERT PAGE L/   Image: Paste with the second second seco |                       | Wrap Tex | COLC | OUR ico    | on in t | he HO | to the FC<br>ME tab an<br>o WHITE. |
| TextBox 1 🔹 : 🗙 🗸 $f_{\rm x}$                                                                                                    | Theme Colors          |          |      |            |         |       |                                    |
| A                                                                                                    | - White, Background 1 | E        | F    | G          | Н       | Ĩ     | J                                  |
| 2 3                                                                                                    |                       |          |      |            |         |       |                                    |
| 4<br>5                                                                                                    | Standard Colors       |          |      |            |         |       |                                    |
| 6                                                                                                    | Recent Colors         |          |      | -          |         |       |                                    |

3 To add a shadow to the text box open the DRAWING TOOLS -FORMAT tab in the RIBBON.

| 🕼 🖯 🏷 🖑 🗋 🖨 🕫                                                                                     | Pet Store [Read-Only] - Excel | DRAWING TOOLS                                                                       |
|---------------------------------------------------------------------------------------------------|-------------------------------|-------------------------------------------------------------------------------------|
| FILE HOME INSERT PAGE LAYOU   ● > ○ ○ ○ ○   △ □ □ ○ ○ ○   公 □ □ ○ ○ ○   公 □ □ ○ ○ ○   公 □ ↓ ☆ □ ○ | bc Abc Abc 🔹 🖄 Shape Fill 🗸   |                                                                                     |
| Insert Shapes                                                                                     | Shape Styles                  | S * R Text Effects *<br>WordArt Styles 5                                            |
| A B<br>1 2                                                                                        | C D Shadov                    | ion                                                                                 |
|                                                                                                   | nry's Pet Store               | Outer                                                                               |
| Stock Inventory                                                                                   | Soft Ed                       | ges / G                                                                             |
| 0 Pet                                                                                             | Type Instoc                   | 4 Select the SHAPE EFFECTS icon,<br>highlight SHADOW and select an<br>OUTER shadow. |

#### NOTE: You can click outside the text box to turn the 'handles' off to see how the shadow looks, then click back on the text box to re-select it and change the shadow style if need be.